# **Introduction to Database using Access "Sheet 3" (Lecture 4: Forms, Lecture 5: Queries)**

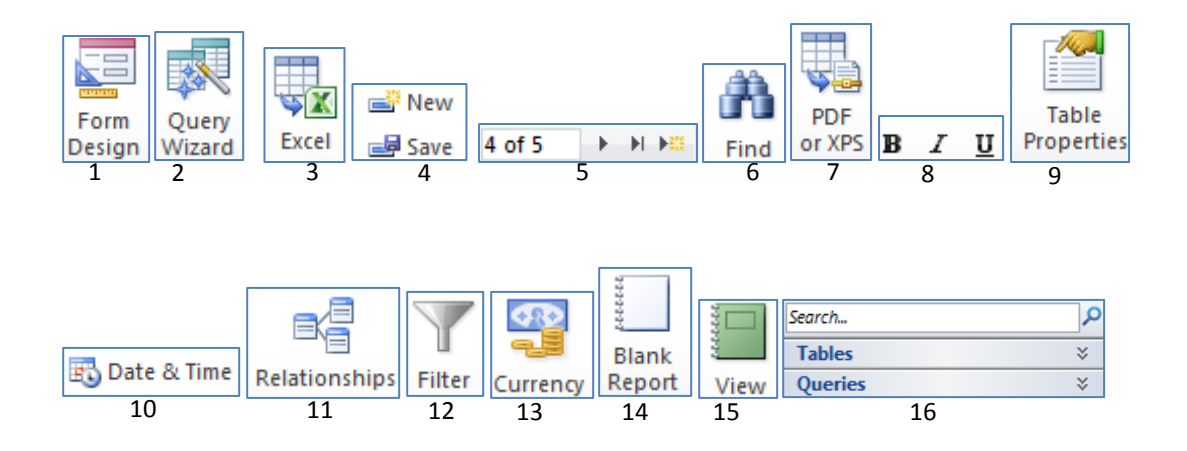

## **1. Based on the previous figures, insert the command/commands number in the appropriate place:**

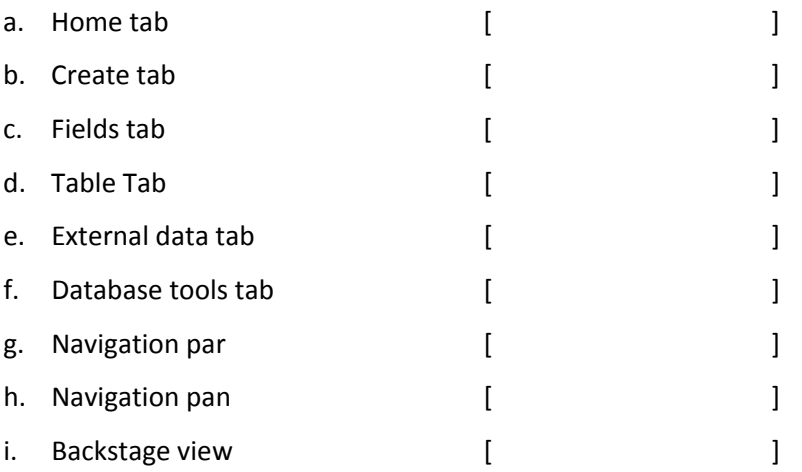

### **2. Circle the right answer:**

a. With …. , Database designers can control exactly how users are able to interact with the database

### **[Navigation panel – Forms – Queries]**

b. In Access, you can dispense the navigation bar and add ….. with different uses to the form.

## **[Buttons – Labels - Text fields]**

c. ….. allow you to pull information from one or more tables based on a set of search conditions you define.

### **[Tables – Queries – Forms]**

d. When you build a query if you want to set multiple criteria, but don't need the records shown in your results to meet them all. Type the first criteria in the "Criteria:" row and additional criteria in the row …. **[Sort:, Show:, Or:]**

# **3. True [T] or false [F]:**

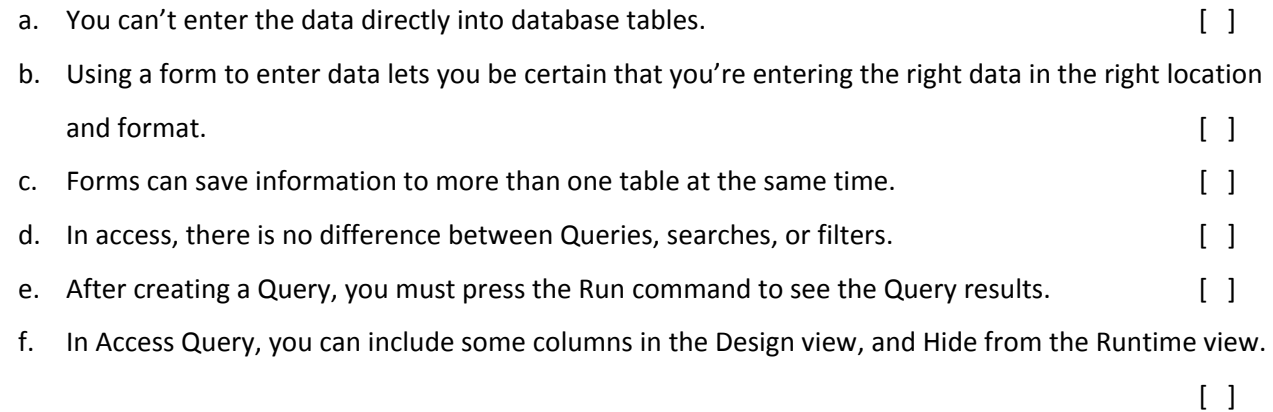

# **4. Even users can enter data directly to tables; usually they use forms to do this. Explain why?**

**5. Explain the recommended steps for planning a query that uses more than one table.**